# Becoming a Successful Online Student

Fall 2023

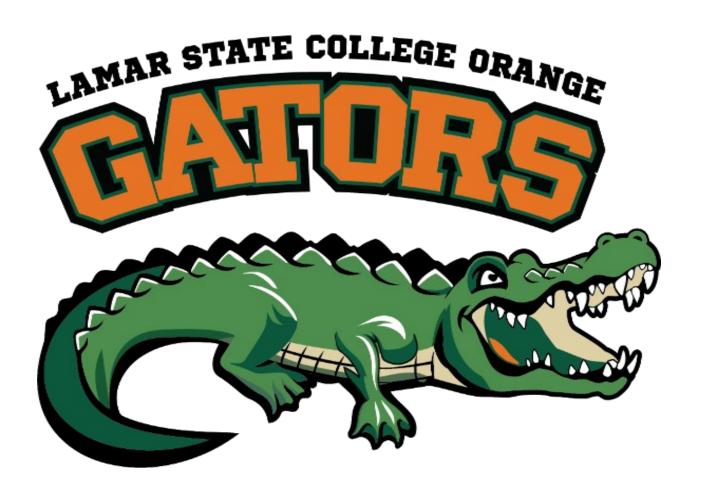

### Office of Learning Technology

- ☐ Alicia Lloyd, Director
  - Alicia.Lloyd@lsco.edu
  - 409-882-3991
- ☐ Roseanne Jungen
  - Roseanne.Jungen@lsco.edu
  - 409-882-3070

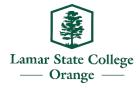

### What is Blackboard?

Blackboard is the web-based Learning Management System (LMS) you use to access your course learning materials and other relevant information that your instructor provides.

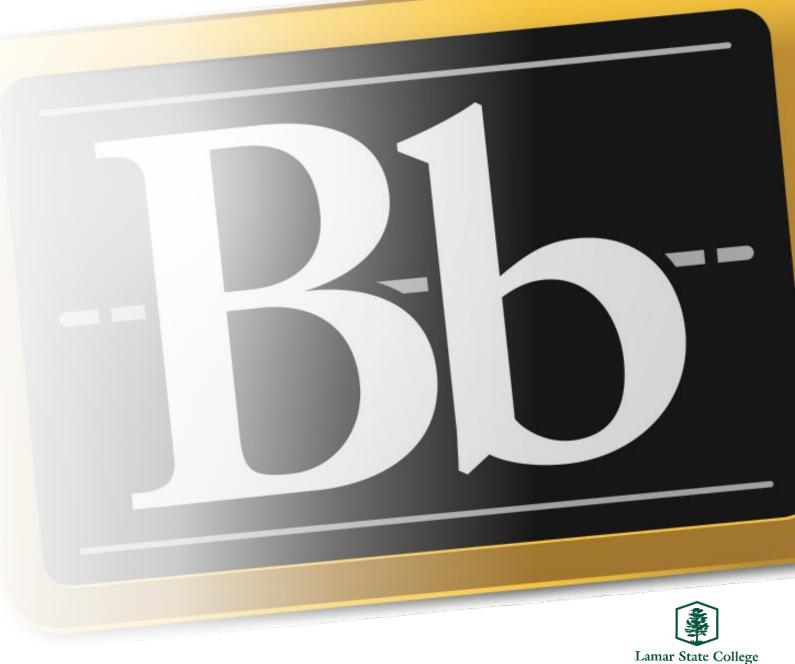

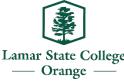

## **Browsers**

Google Chrome is the most compatible with Blackboard.

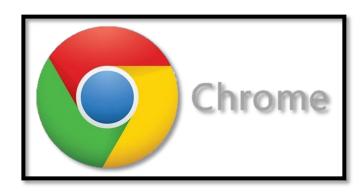

https://www.google.com/chrome/

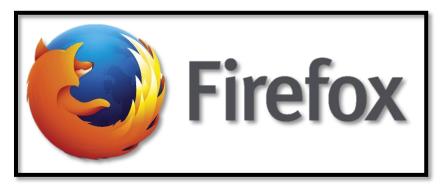

https://www.mozilla.org/en-US/firefox/new/

### **Acceptable:**

- Microsoft Edge <a href="https://www.microsoft.com/en-us/edge">https://www.microsoft.com/en-us/edge</a>
- Safari <a href="https://support.apple.com/en-us/HT204416">https://support.apple.com/en-us/HT204416</a>

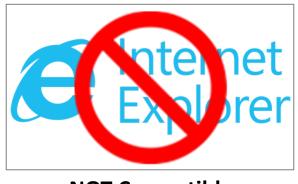

**NOT Compatible** 

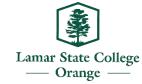

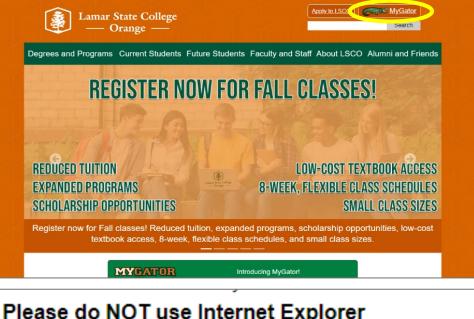

### \*\* Please do NOT use Internet Explorer

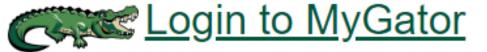

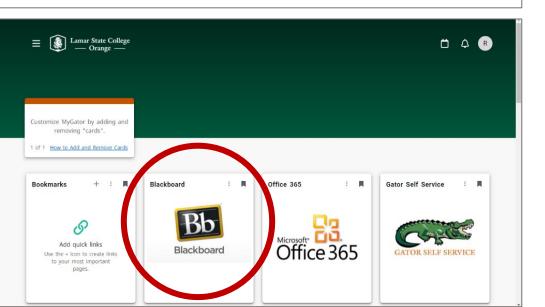

## How to Access Blackboard

- www.lsco.edu
- Click on MyGator button (top right corner)
- 3. Click on Login to MyGator
- Enter your username and password
- 5. Find and click the Blackboard "card"

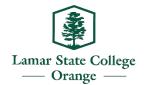

## View Your Courses in Bb

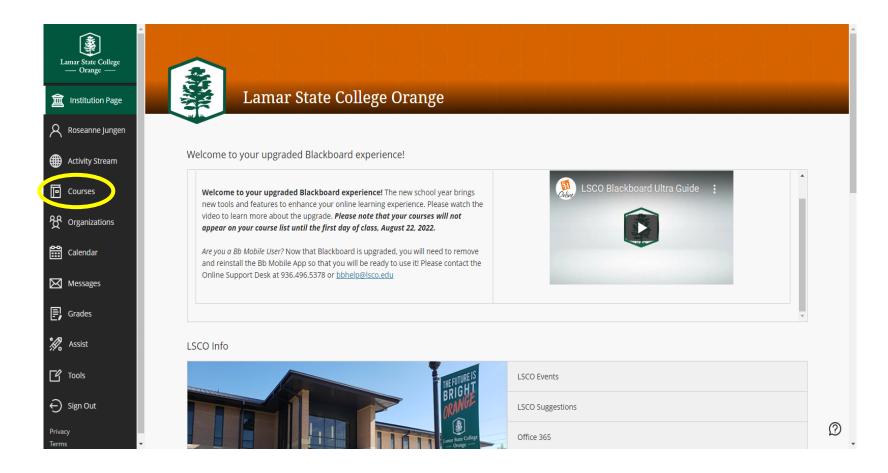

Click "Courses" on the left menu to view your current courses.

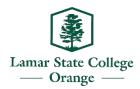

## Student Resources in Blackboard

### **Academic Services**

- Self Service Banner
- Online Tutoring
- Degrees/Certificates
- Important Dates
- Library Access
- Bookstore Information
- Gator Success Center (aka Learning Center)
- Lifesavers! (Success Seminars)
- Distance Education Resources

### **Student Services**

- Help Desk Information
- Advising
- Financial Aid
- Tuition and Fees
- Records
- Admissions
- Policies
- Student Organizations
- Student Resources

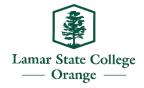

# Reliable Internet and Computer Access

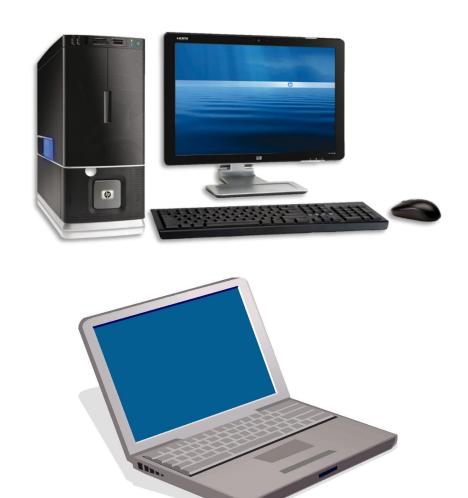

When doing assignments and taking tests, use desktops or laptops. Do <u>NOT</u> use tablets or smartphones as this will not work properly.

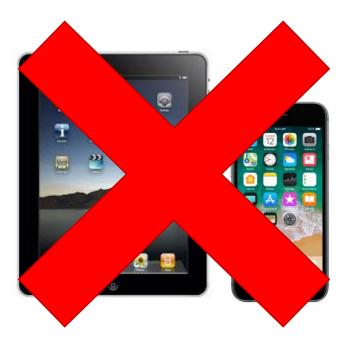

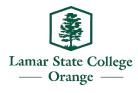

# Course Expectations

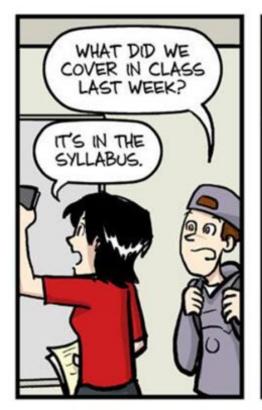

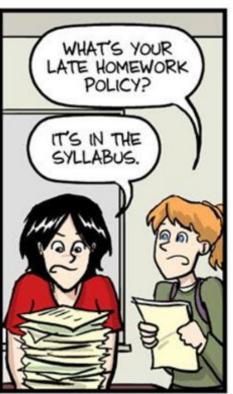

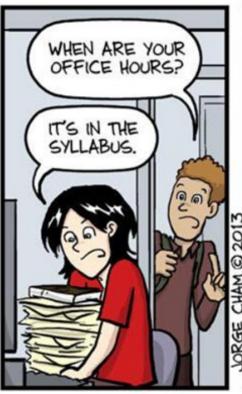

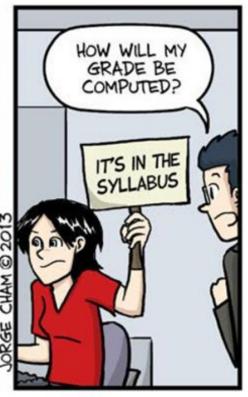

# IT'S IN THE SYLLABUS

This message brought to you by every instructor that ever lived.

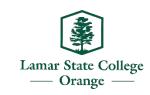

## Read! Read! Read!

- Syllabus
- Schedule
- All instructions
- Course content

**NOTE:** Your courses in Blackboard will be available to you 48 hours prior to first class day.

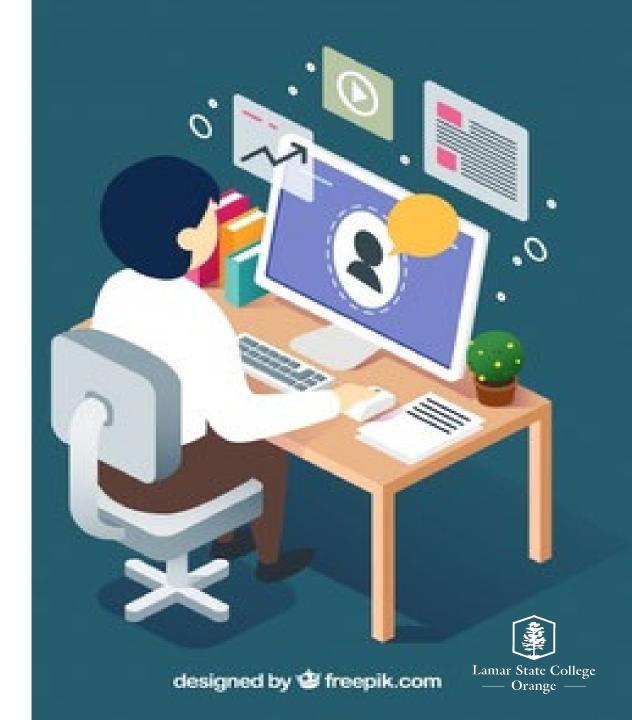

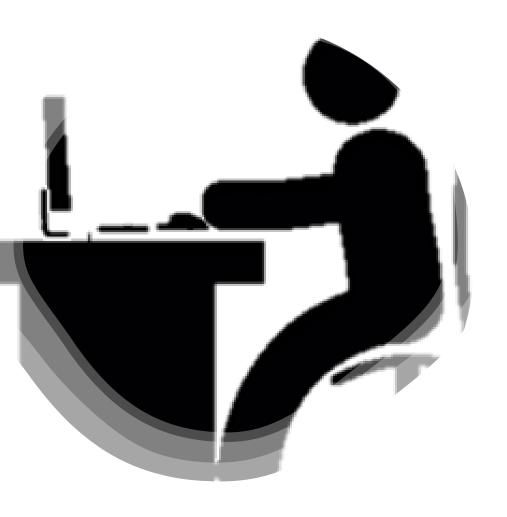

## Communication

- Email
- Phone
- Discussion Boards
- Classmates

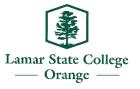

# Time Management

- Do not procrastinate!
- Make a schedule
- Monitor due dates carefully
- Study 3-6 hours or more each week per course
- Check your classes daily

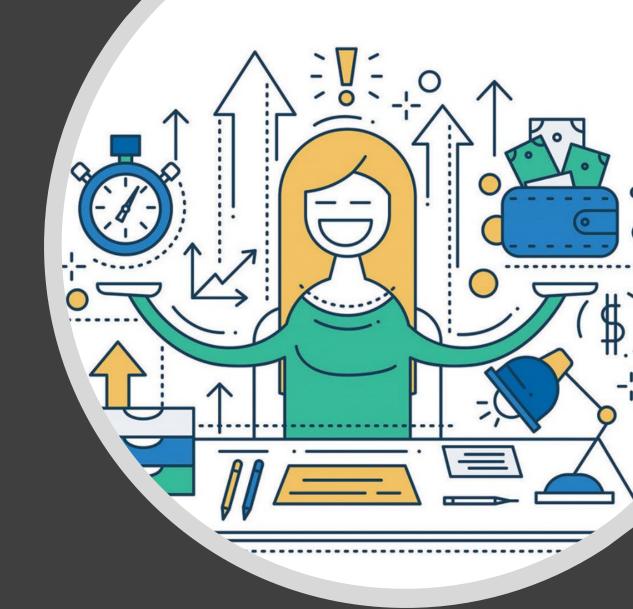

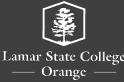

# Blackboard Trainings/Support

### Blackboard Online Student Training

If you need help learning how to navigate Blackboard, please attend one of these scheduled online sessions below.

### https://bit.ly/bbfall2023

| August 21, 2023 | 9:30 am - 10:30 am OR 7 pm - 8 pm        |
|-----------------|------------------------------------------|
| August 22, 2023 | 10 am - 11 am OR 6:30 pm - 7:30 pm       |
| August 23, 2023 | 9:00 am - 10:00 am OR 7 pm - 8 pm        |
| August 24, 2023 | 8:30 am - 9:30 am OR 6:30 pm - 7:30 pm   |
| August 25, 2023 | 10:30 am - 11:30 am OR 6:30 pm - 7:30 pm |

#### **How To Get Help**

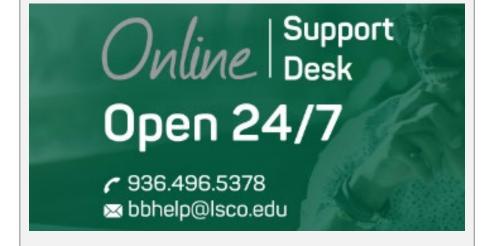

#### **Blackboard Help Videos**

<u>Videos for Students</u> Videos for Instructors

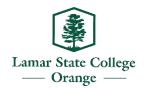

## Blackboard Learn App

**IMPORTANT**: This tool is meant to help you stay connected to your classes such as staying alert with notifications.

It is <u>NOT</u> meant to be used to complete course work.

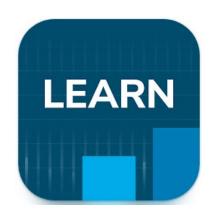

- Blackboard Learn on Android
- Blackboard Learn on iOS

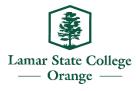

# The End